## **Fast Class File**

## **Client Data System**

Dependent Contact Promotion

A dependent record is a record that exists primarily as supporting information to an independent or full contact record. In that sense a dependent record is dependent on a full contact record.

As a general rule of thumb, dependent records are an excellent way to track family members of contacts. Once family members with dependent records become prospects or clients, it's a good idea to promote the dependent contact records to full contact records to ensure that the records show up in dynamic reports, filtered searches, and mass correspondence campaigns.

## **Promoting a Dependent Record:**

- Open the contact record that the dependent record is dependent on.
- Select the **Key Relations** tab.
- Select the contact record to be promoted in the **Key Relation Summary**.

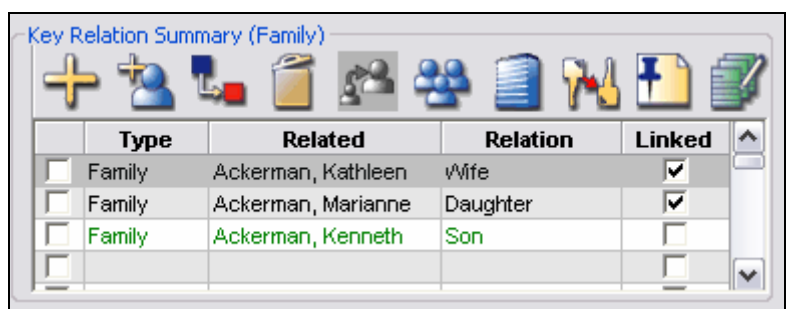

**Figure 1: The Key Relation Summary on the Key Relations tab of a Contact record.** 

- Tag the dependent record (displayed in green) to be promoted.
- Click the **Change Record** button in the **Key Relation Summary**.

| Key Relation Summary (Family) |        |                                                          |                 |               |
|-------------------------------|--------|----------------------------------------------------------|-----------------|---------------|
|                               | Туре   | <b>Related</b>                                           | <b>Relation</b> | <b>Linked</b> |
|                               | Family | <sup> </sup> Ackerman, Kathle <mark>Change Record</mark> |                 | v             |
|                               | Family | Ackerman, Marianne                                       | Daughter        | v             |
|                               | Family | Ackerman, Kenneth                                        | Son             |               |
|                               |        |                                                          |                 |               |

**Figure 2: The Change Record button on the Key Relation Summary.** 

- Confirm the record conversion when prompted by CDS.
- The dependent contact record will be promoted to a full contact record and linked to the original full contact record in the **Key Relations** tab.

Once a dependent contact has been promoted to a full contact record, it will be displayed in black in all summary screens.

## **Turn Off the Display of Dependent Records:**

- Select **Database** in the main menu bar.
- In the **Database** menu, select **Modify Current User's Profile**.
- Select the **Contact Options** tab.
- Clear the Show Dependents option in the **Contact Record Options** section.

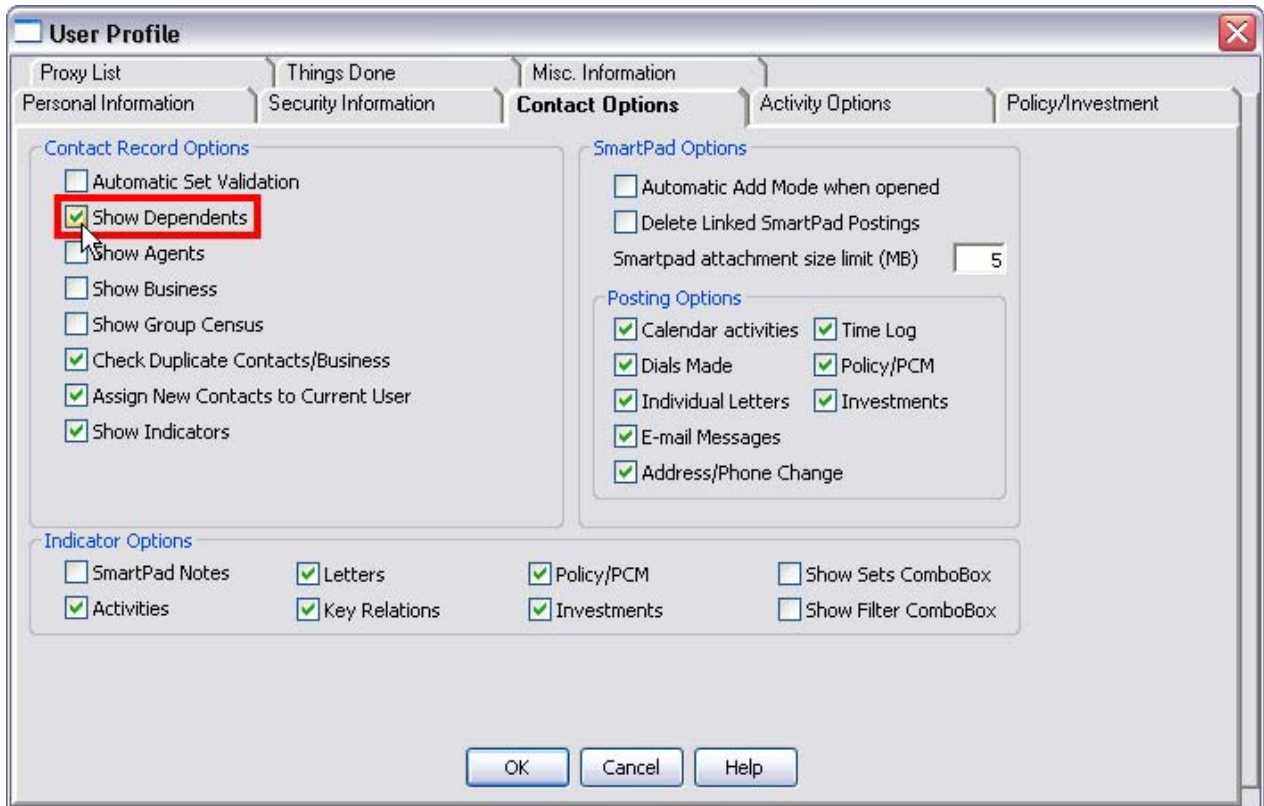

**Figure 3: The Show Dependents option in the User Profile.** 

• Click **OK** to close the **User Profile**.

Remember, after making a change to the **User Profile**, you will need to log out of CDS and log back in for the changes to take effect.

*Important: Even if you turn off the Show Dependents option in the User Profile, you will still be able to view dependent records in the Key Relations Summary of the Key Relations tab.*